### **Floppy Disc Request Form**

If you do not have a CD-Rom drive and would like to receive the program and the alternate maps for your model on a 3 1/2" floppy disc, please fax this form to Dynojet at 1-702-399-1431 or call 1-800-992-4993

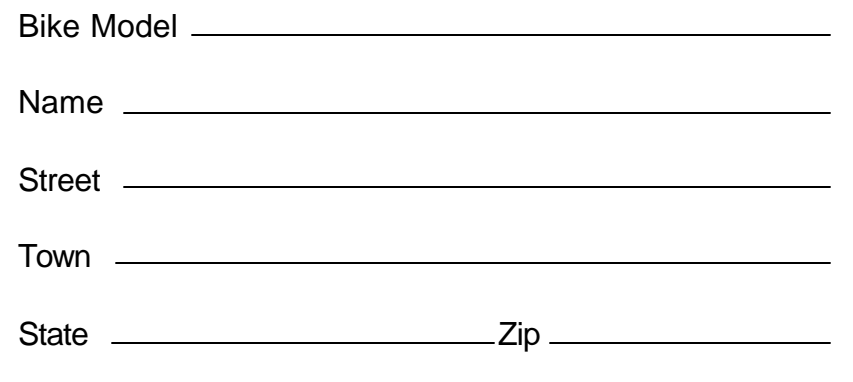

You can also download the Power Commander software and the latest maps from our web site at :

### **www.powercommander.com**

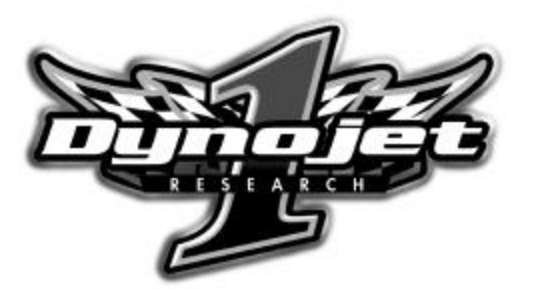

**Dynojet Research** 2191 Mendenhall Drive North Las Vegas, NV 89031 1-800-992-4993

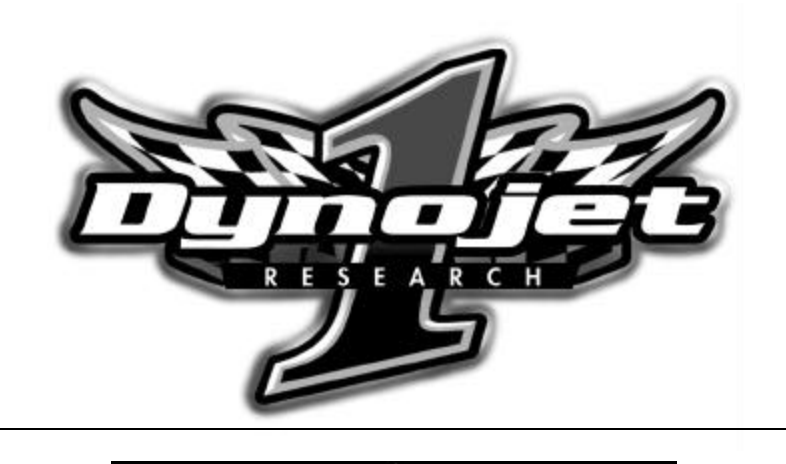

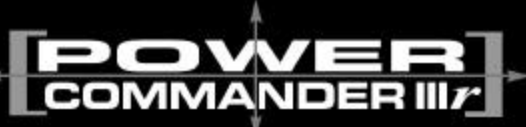

# 2001-2003 EFI Harley Davidson Softail Deuce

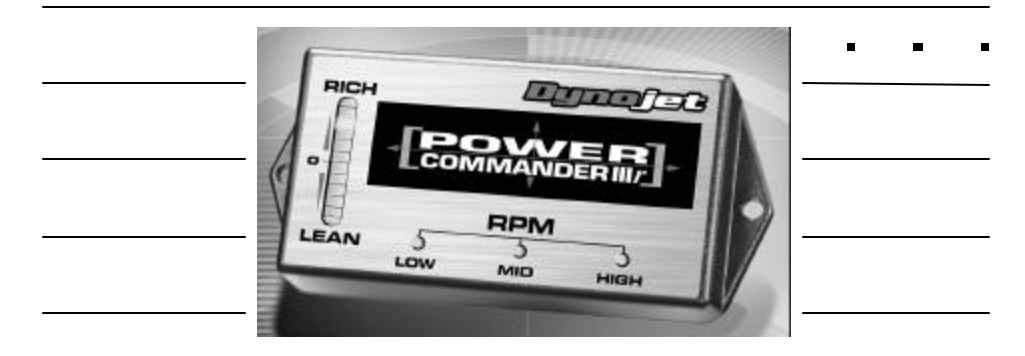

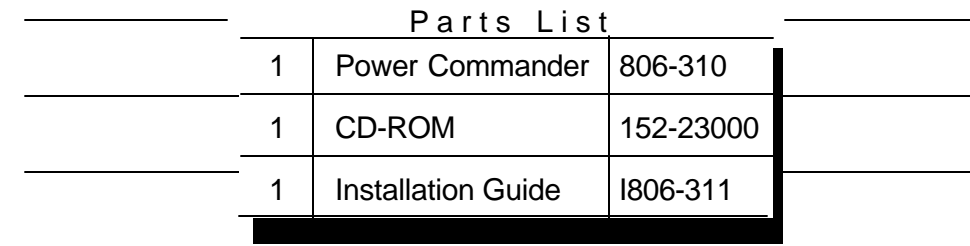

## **Installation Instructions for**

# The Harley-Davidson Softail Deuce Power Commander III

## The ignition MUST be turned off before installation!!

- 1 Remove the seat.
- 2 Remove the two bolts that hold the relay bracket (Fig. A).

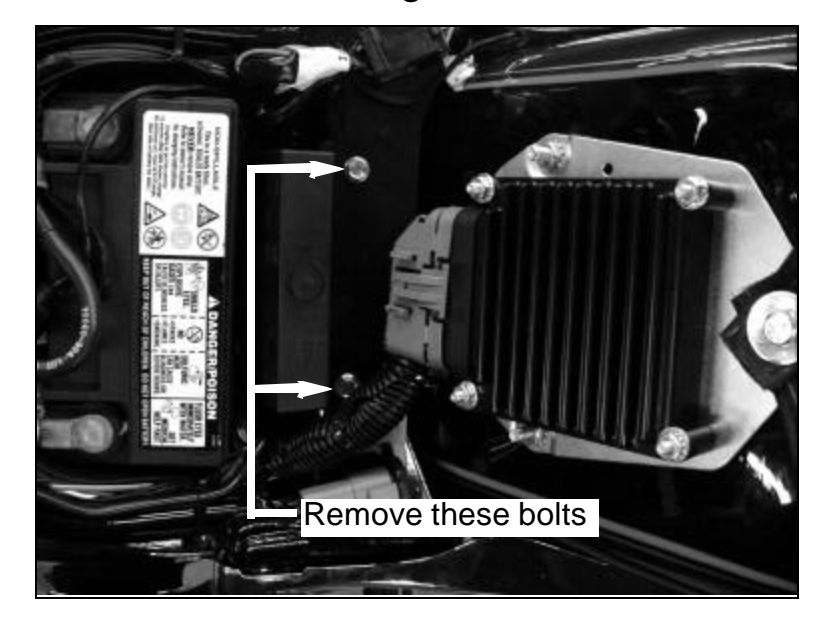

## Fig.A

3 Pull straight upwards on the bracket. Lift the bracket enough to expose the 3 zip ties that hold the wiring harness to the bracket (Fig. B). Cut these 3 zip ties.

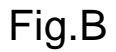

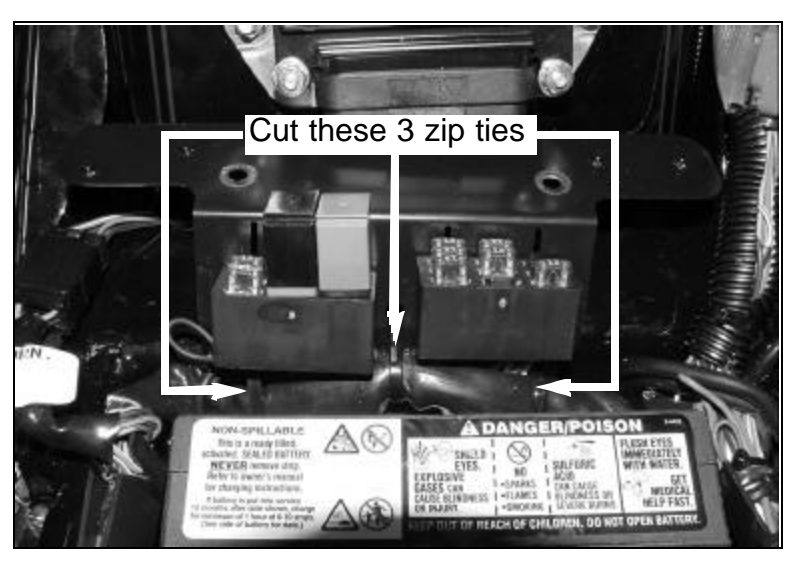

4 Pull upwards on the retaining plate (which holds the relays) enough to clear the battery (Fig. C).

Fig.C

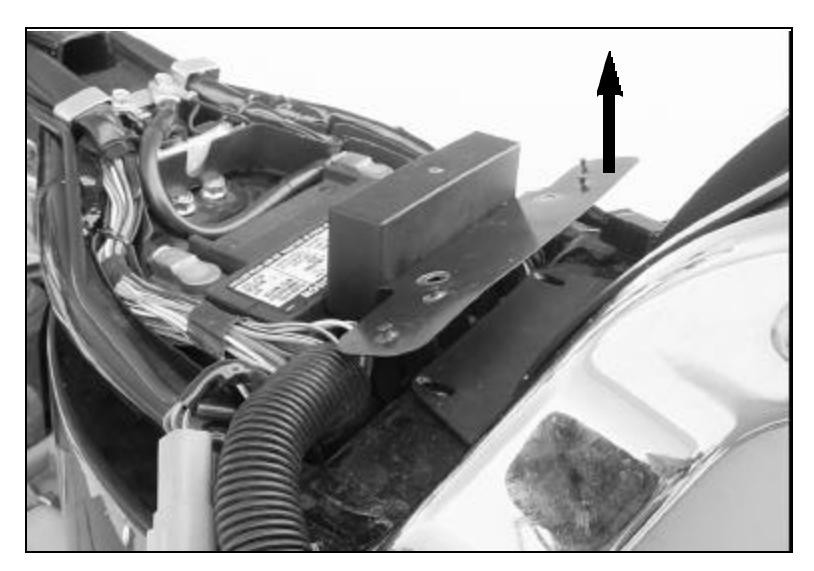

5 Rotate this plate forward to locate the relay retaining tabs (Fig. D). Bend these tabs so they are flush with the plate. This allows the relays to sit lower in the slots.

## Fig.D

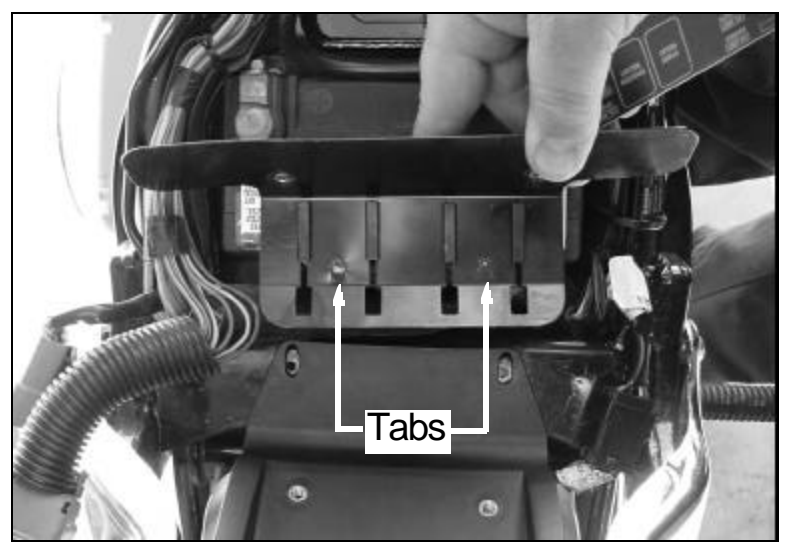

6 Push down on the relay cover so that the cover is flush with the retaining bracket (Fig. E). Reinstall the bolts for the relay bracket.

# Fig.E

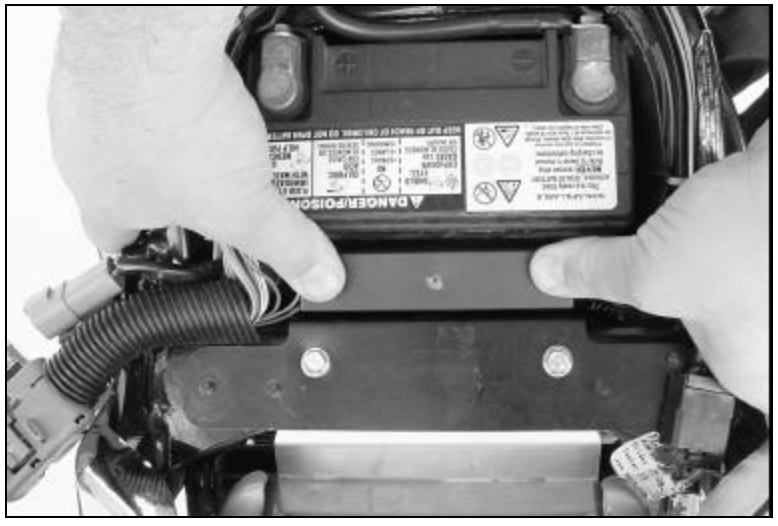

## **Adjusting Your Power Commander**

Your Power Commander has been programmed with a base map for your application. You can adjust the base map or install an alternate map using your Computer. Please refer to the supplied CD-Rom for more information.

You can also adjust your Power Commander using the face plate buttons as described below.

1. With the ignition off, hold down all three buttons on the Power Commander III unit.

2. While still holding down the buttons, turn the ignition on.

3. Release buttons.

4. Select the range you wish to adjust: Low, Med, High, by pushing the corresponding button once.

5. At this point holding that button down will move the lights down ( leaning out the mixture).

6. Pushing the button repeatedly will move the light up (richening the mixture).

7. When the two center light are lit up this is the "0" setting.

After making your adjustments wait 20 seconds before starting the bike or turning it off. This allows the settings to be saved to memory. To verify that it is safe to start the bike, move the throttle and watch to see if the lights move up and down the scale. If they do, you may start or turn off the bike.

## **Trouble Shooting**

If you feel that you are having any problems at all with the Power Commander II, disconnect it from your motorcycle. This will allow the motorcycle to run directly off of the stock ECU.

### **The lights don't come on when I turn the ignition switch on.**

Check to make sure connectors are seated and the kill switch is in the "run" position.

**The on-board adjustment buttons do not hold their settings.** Be sure to wait 20-30 seconds after making adjustments before starting or turning off the bike.

### **Can not upload to or download from the Power Commander II.**

Check to see that the serial cable is firmly in place. Verify that ignition switch is on and the kill switch is in the "run" position.

#### **My mouse uses the same serial port.**

If your computer has a PS/2 port purchase a DB9 to PS/2 adapter for your mouse.

### **I get a "verify failed...." message when I upload a map to the Power Commander II.**

Programs running in the background or fluctuations in supply voltage (from outlet) can sometimes cause this error. In most cases, the information was sent properly to the Power Commander II. Pushing the "upload all" button again should produce a "tables sent and verified" message.

#### **I typed in notes, but they didn't save.**

You need to first push the "accept" button in the notes window and then the "save file" button.

7 Plug the gray connector of the PCIII into the ECM. Plug the black connector from the PCIII into the stock wiring harness. (Fig. F). Install the PCIII and connectors with the velcro supplied in the locations shown in Fig. F. **\*\*NOTE:** If you are not using the optional alarm siren go to step 9.

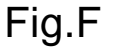

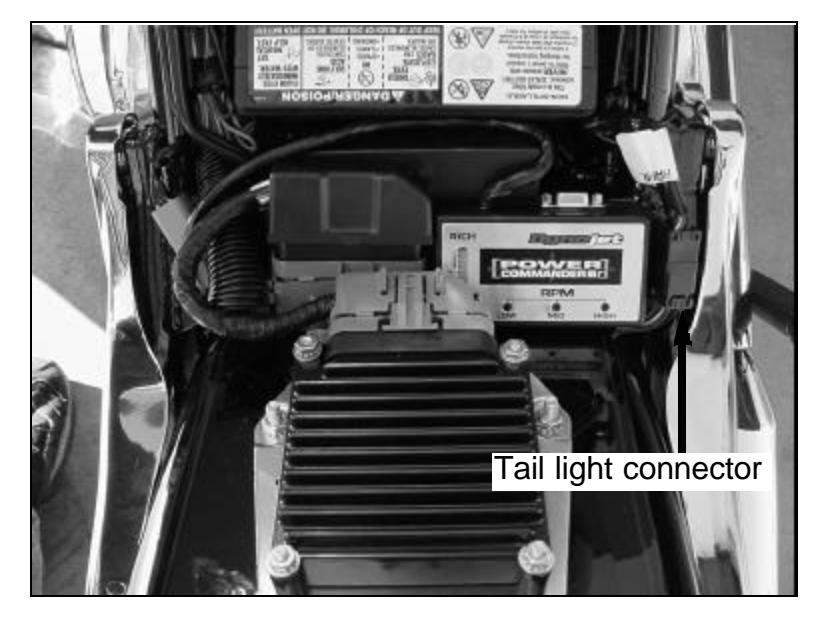

8 Relocate the tail light connector (Fig. F) to the right hand side of the PCIII. Attach the connector to the PCIII with a piece of velcro.

9 If you are not using the optional alarm siren it is easier to mount the PCIII to the rear fender in the location shown in Fig. G. Mount the PCIII so the edge of the PCIII touches the first rubber bumper.

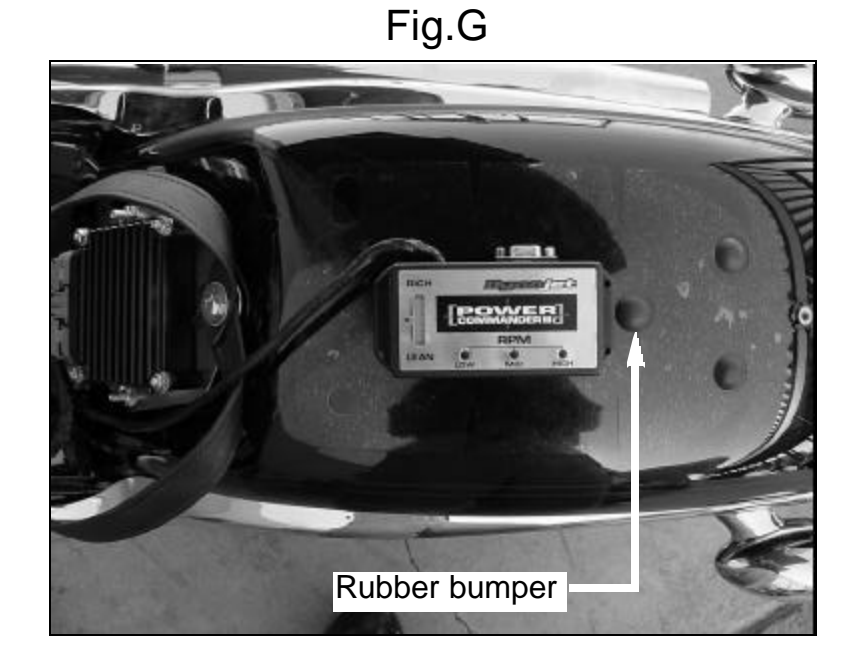

- 11 Plug the connector from the stock wiring harness into the PCIII. Fasten the ECM to the new tray (Fig. I). Attach the PCIII connector and PCIII to the velcro areas (Fig. I).
- 12 Reinstall the seat. Make sure that the seat does not interfere with the wiring harness or the tail light connector.